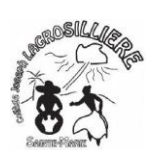

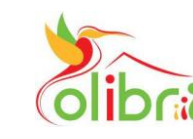

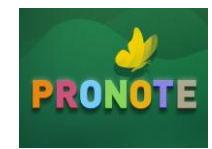

## Après avoir activé votre compte EDUCONNECT

Rendez vous sur le ENT COLIBRI

Deux Méthodes :

- 1- utiliser Google et taper : colibri ac martinique et cliquez sur [Authentification](https://colibri.ac-martinique.fr/auth/login)
- 2- utiliser le lien : https://colibri.ac-martinique.fr

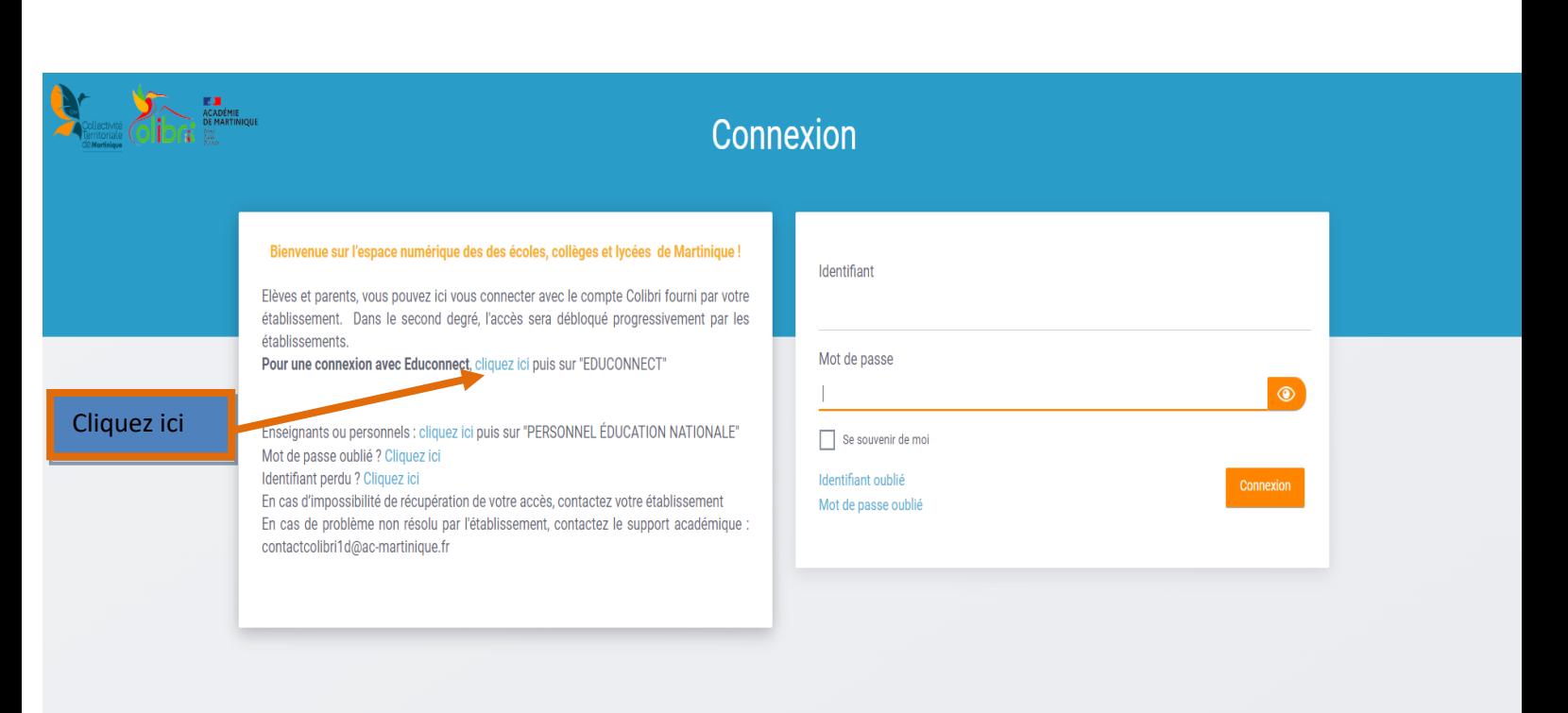

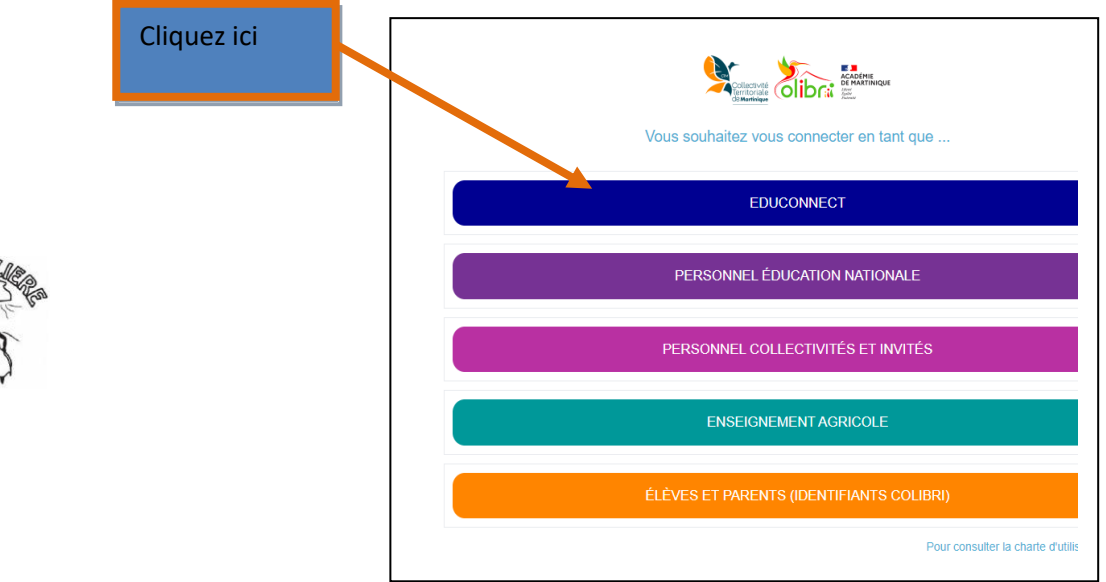

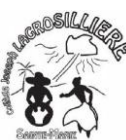

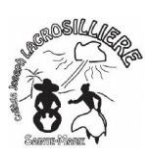

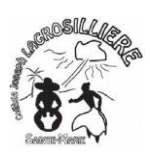

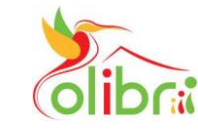

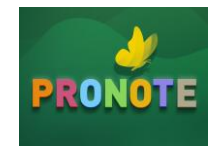

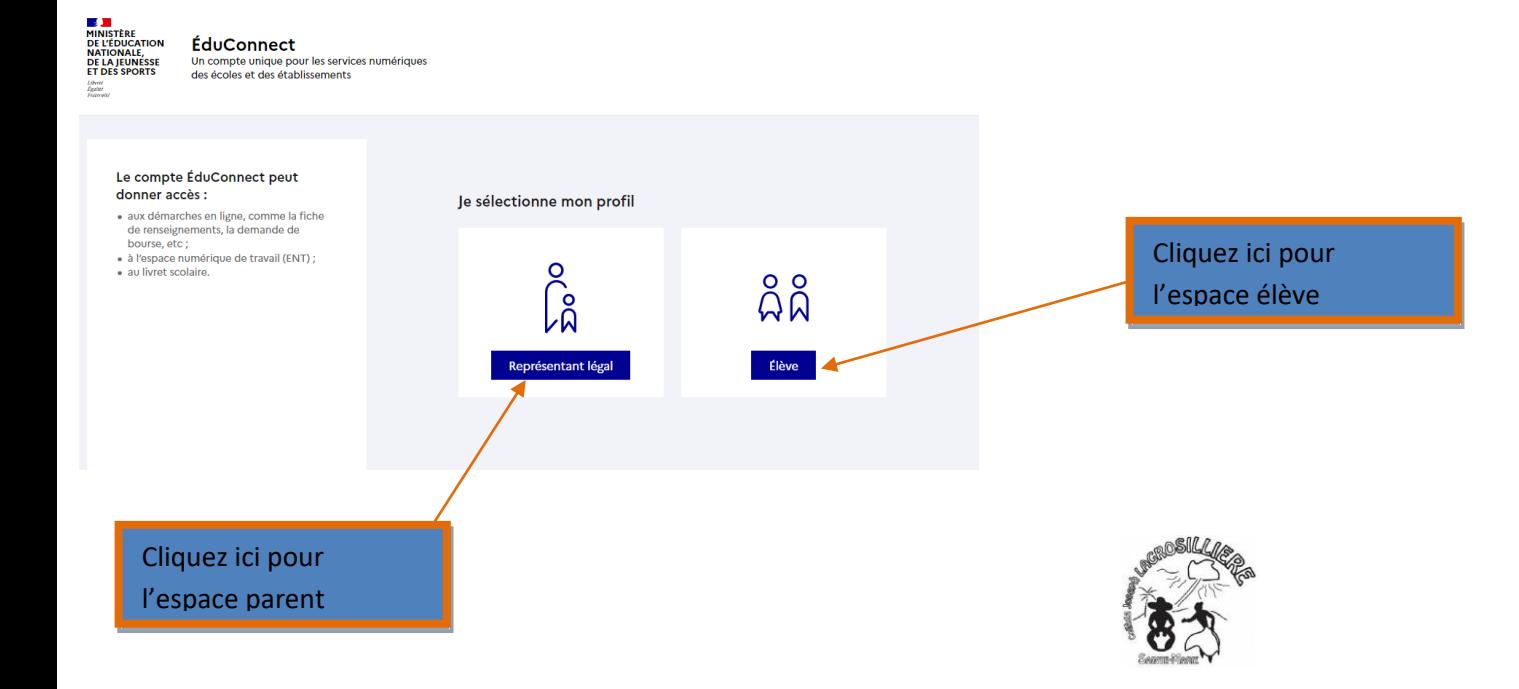

## Deux méthodes au choix de connexion :

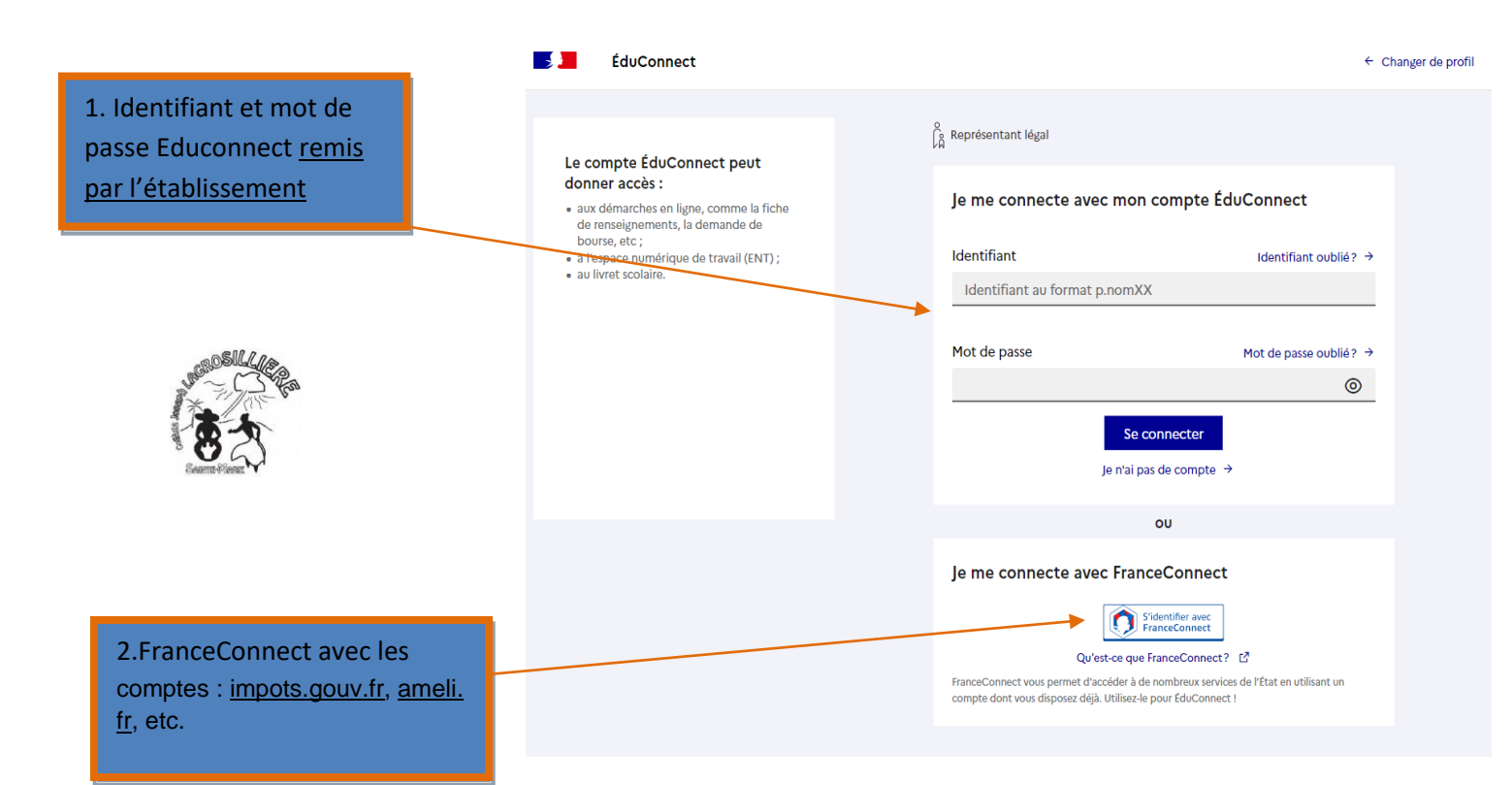

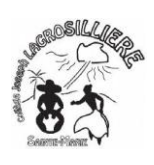

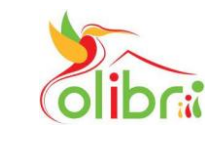

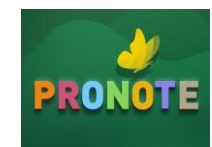

## Accéder à Pronote via Colibri

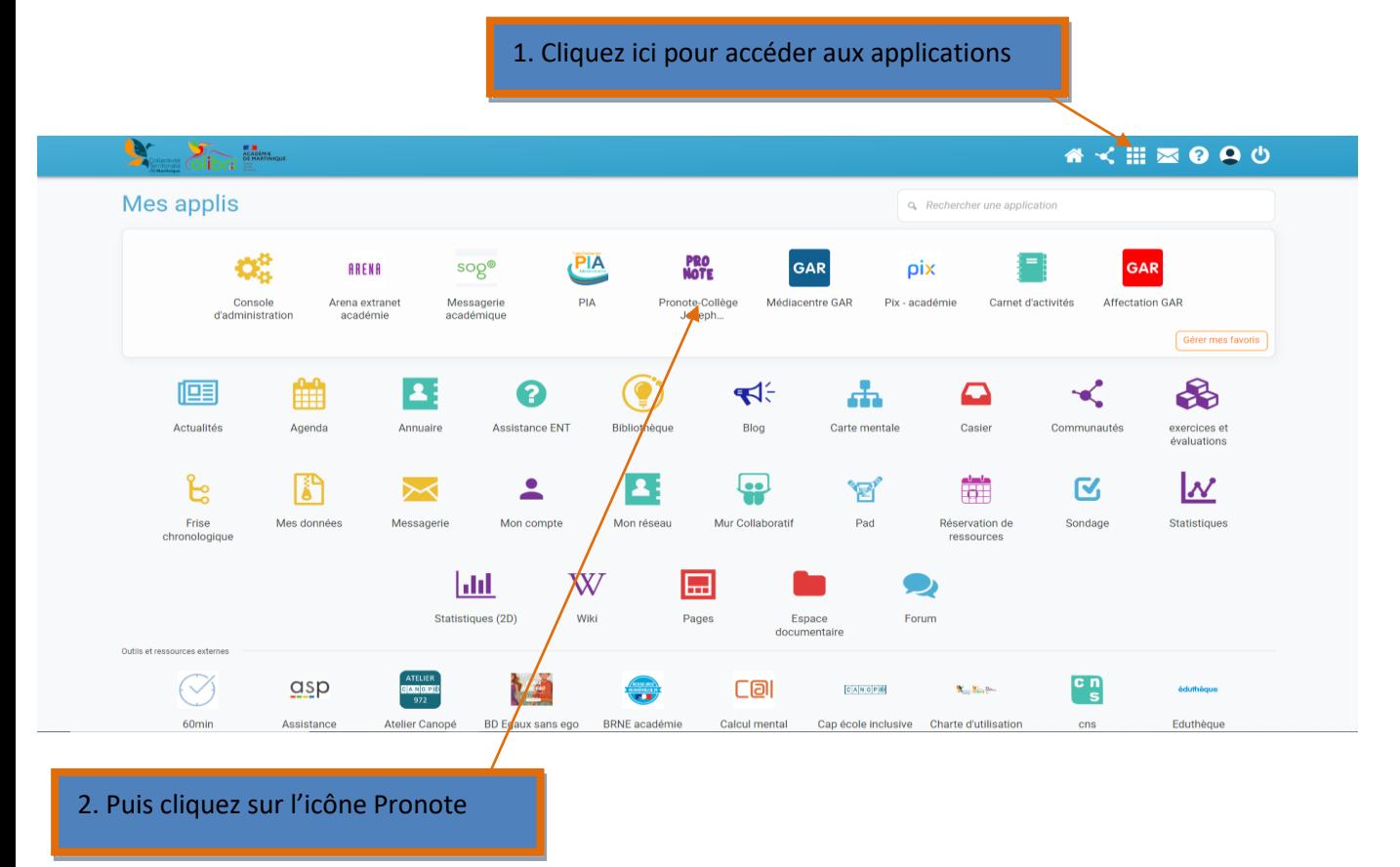

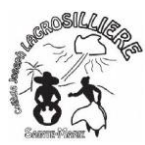

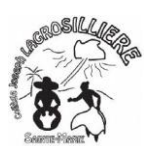

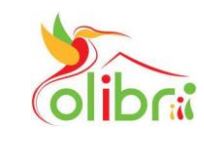

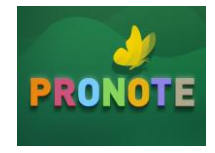

Cliquez sur parents, SI Colibri est connecté sur l'espace parents

Cliquez sur élèves, SI Colibri est connecté sur l'espace élèves

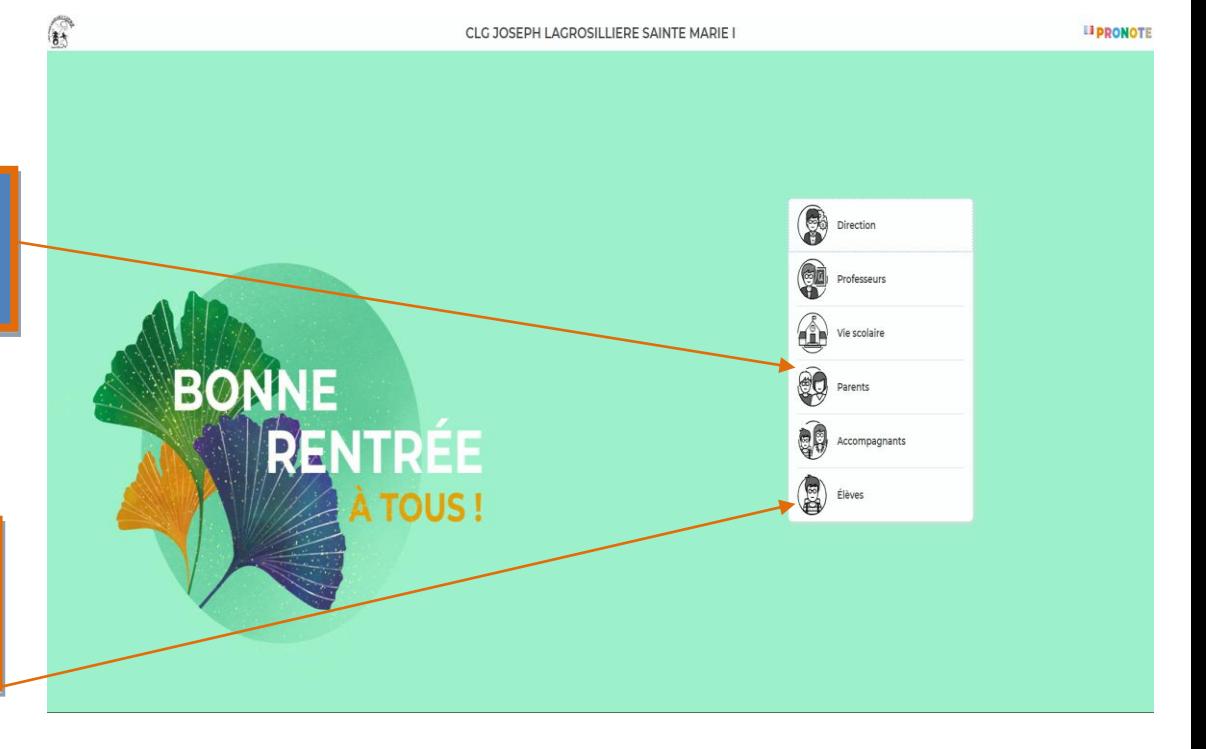

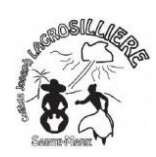